# Helsingin saavutettavuusmalli

Saavutettavien sisältöjen julkaiseminen verkossa

Tero Pesonen Siteimprove tpe at siteimprove.com

Muokattu: 24.6.2021

# Tämän ohjeen sisältö

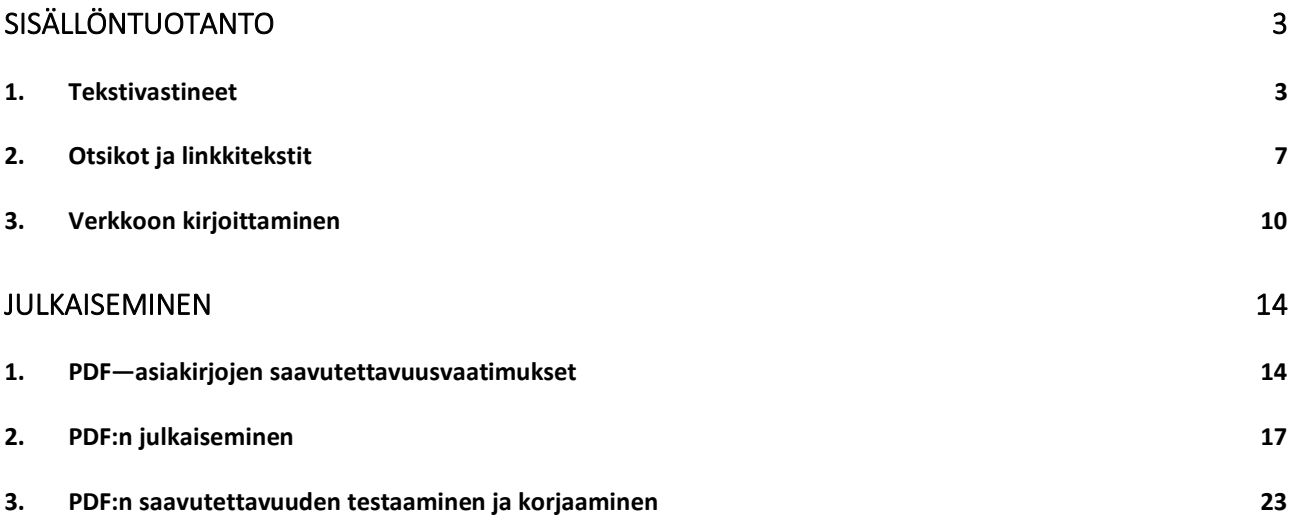

# <span id="page-2-0"></span>SISÄLLÖNTUOTANTO

## <span id="page-2-1"></span>1. Tekstivastineet

Tekstivastineella tarkoitetaan yleensä verkkosivulla olevan kuvan vaihtoehtoista tekstikuvausta, joka on pääasiassa tarkoitettu apuvälinekäyttäjille, mutta joka palvelee myös tekstiselainten käyttäjiä, sekä tarjoaa tietoa kuvasta kaikille käyttäjille tilanteissa, joissa kuva ei jostakin syystä lataudu verkkosivulle.

Tekstivastineella voidaan viitat myös mm. äänitallenteen (podcast, tai muu nauhoite) vastineeseen, joka tarjotaan WCAG—saavutettavuusstandardin kriteerin 1.2.1 mukaisesti käyttäjille, jotka eivät nauhoitetta voi kuunnella. Tässä ohjeessa tekstivastineilla tarkoitetaan kuitenkin yllä mainittuja ns. ALT—tekstejä eli kuvissa käytettäviä vastineita.

### Saavutettavuuslaki edellyttää tekstivastineiden käyttöä

Suomessa voimassa oleva saavutettavuuslainsäädäntö (Laki digitaalisten palvelujen tarjoamisesta) perustuu kansainväliseen WCAG (Web content Accessibility Guidelines)—standardiin, joka määrää, että kaikilla verkkosivuilla olevilla kuvilla on oltava joko tekstivastine, tai standardinmukainen merkintä, että kuva on koristeellinen eikä siihen liity kuvailevaa vastinetta.

Molemmat tiedot voidaan tuottaa ns. ALT—attribuutilla, mutta niiden määrittelyyn on olemassa myös muita tekniikoita. Tarkempia tietoja löytyy Helsingin saavutettavuusmallin kehittäjille suunnatusta aineistosta moduulista 4.

### Informatiivinen vs. koristeellinen kuva

Verkkosivulla olevalle kuvalla on aina sallittua antaa tekstivastine. On kuitenkin suositeltavaa, että niin ei kaikille kuville tehdä, vaan vastine laaditaan vain kuville, joiden sisällön havaitseminen on olennaista verkkosivun käytön kannalta.

Syynä on, että apuvälineet, kuten ruudunlukuohjelmat, lukevat tekstivastineen apuvälinekäyttäjälle aina, kun tämä kohdistaa kuvan verkkosivua navigoidessaan. Yksinkertaisellakin sivulla on lukumääräisesti kymmeniä, jopa satoja elementtejä, joista apuväline lukee aina kohdistettaessa sen tyypin sekä siihen liittyvän nimen tai muun kuvauksen.

Verkkosivun selaaminen on siten kognitiivisesti raskasta, kun sivua ei voi "normaaliin tapaan" jäsentää ylimalkaisesti silmäillen, vaan sisältö on käytävä läpi edellä kuvatulla tavalla elementeittäin. Siksi on käyttäjän kannalta parempi, että kuvien tekstivastineilla ei suotta kuormitettaisi sivua vielä lisää. Henkilölle, joka toimii ei-visuaalisesti, voivat kuva-aiheet ja visuaalisuus muutenkin olla paitsi turhaa tietoa, myös jopa mahdottomia käsittää kirjoittaman haluamalla tavalla.

Minkälainen kuva sitten on informatiivinen ja mikä koristeellinen? Nyrkkisääntönä voi pitää seuraavaa testiä: Jos kuva poistetaan sivulta, menettääkö näkevä verkkosivun käyttäjä sivun sisällöstä jotakin tai vaikuttaako se sivun ymmärtämiseen? Jos vastaus on kyllä, on kuva informatiivinen ja vaatii aukikirjoitetun tekstivastineen. Jos vastaus on ei, on kuva todennäköisesti koristeellinen, ja se voidaan merkitä ns. tyhjällä ALT—tekstillä kuvaksi, jonka apuväline saa ohittaa kertomatta kuvasta mitään käyttäjälle.

**Esimerkki:** Oheinen sivukatkelma on Helsingin kaupunkistrategia –sivulta. Kuvalle on asetettu tekstivastine "Auringonnousu Helsingissä. Kuva: Aleksi Poutanen / Helsingin kaupunki". Koska kuvan rooli sivulla on kuitenkin vain kuvittava, voitaisiin sille yhtä hyvin asettaa myös tyhjä ALT—teksti.

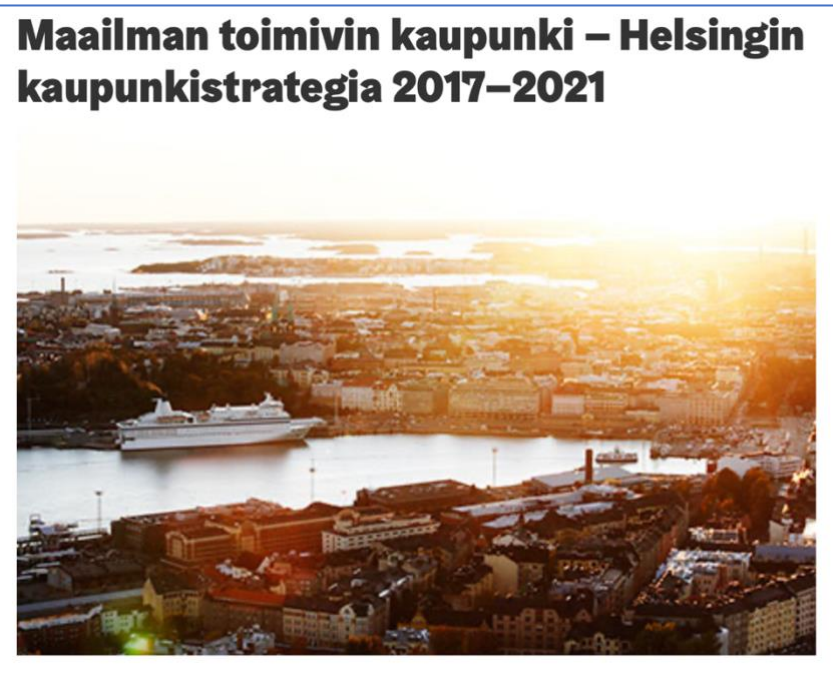

Helsingin kaupunkistrategia toimii kaupungin tulevaisuuden suuntaviivoina kuluvan neljän vuoden ajan.

### Tekstivastineen sisältö

ALT—tekstin tulisi kertoa, mitä tietoa kuva välittää. Tekstivastineen ei yleensä tarvitse kuvailla kuvan visuaalista sisältöä, ellei tämä ole kuvan tarkoituksen kannalta keskeistä. Kuvailevat ALT-tekstit ovat raskaita ja vaikeita ymmärtää.

### **Esimerkki**:

- Hyvä ALT—teksti: "Uudellamaalla opettajat tekivät vuonna 2020 5% enemmän työtunteja kuin vuonna 2019, vaikka oppilasmäärät pysyivät samana. Muualla maassa työmäärät ja oppilasmäärät pysyivät samoina."
- Huono ALT—teksti: "Diagrammi, joka esittää kolme muuttujaa: Suomen maakunnat, peruskoulun oppilasmäärät maakunnittain, ja opettajien tekemät työtunnit maakunnittain. Kuvaaja näyttää muuttujien arvot vuosina 2019 ja 2020. Uudellamaalla työtunnit olivat x ja oppilasmäärä y…"

**Esimerkki:** Oheinen infografiikka on Kelan sivulta. Kuva sisältää olennaista tietoa, mutta sitä on kuvassa erittäin paljon. Siksiekstivastineessa kerrotaan: "Infograafi lääkkeiden Kela korvattavuudesta. Sama tieto löytyy sivulta tekstinä." Toisin

sanoen pitkää kuvausta ei ole yritetty sisällyttää ALT—tekstiksi, mikä on oikea ratkaisu.

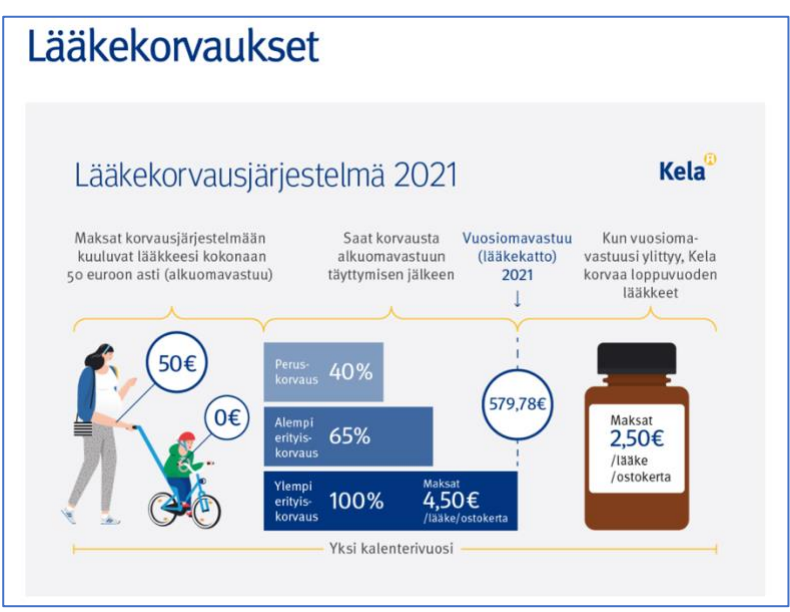

**Esimerkki:** Hyvä vai huono ALT?

• "Kevätlukukauden päätösjuhlat pienessä maalaiskoulussa 1930-luvun Suomessa. Oppilaat laulavat samalla, kun Suomen lippu nostetaan salkoon. Miespuoliset henkilöt ovat paljastaneet päänsä ja tunnelma on harras."

Riippuen kuvan roolista sivulla, tekstivastine voi olla pätevä tai toisaalta turha. Onko kuva vain teemoittava, vai dokumentoiko se artikkelissa käsiteltävää ilmiötä? Onko se jotakin tältä väliltä? Ei ole yleispätevää kriteeristöä, minkälainen ALT sopii mihinkin tilanteeseen. Tekstin tyyli ja pituus jäävät sisällön tuottajan harkittaviksi.

- Sen sijaan seuraava ALT—teksti on aina liian proosallinen ja raskas.
- "Kuvassa taustalla näkyy pieni puurakenteinen koulu, joka kylpee loistavan valkoisena kesäpäivän auringossa. Etualalle, pihan harmaalle hiekkakentälle ovat kokoontuneet juhla-asuissa koulun parikymmentä oppilasta ja heidän opettajansa sekä koulun rehtori, maisteri Kosonen. [...] Herra Kososella on tumma, kaksiosainen puku ja silinterihattu, jota hän pitelee arvokkaasti rinnustalla, katse Suomen lippuun tiukasti kohotettuna […] Monet tytöt ovat somistaneet hiuksensa kukin tai jopa seppelein, ja…"
- Jos kuvaa on kuitenkin tarpeen kuvailla monisanaisesti, esimerkiksi taiteen tai historiallisen artefaktin yhteydessä, tulisi se tehdä sivun leipätekstissä, sillä tällainen tieto on eduksi kaikille sivun lukijoille.

Jos olet epävarma, tulisiko ALT—teksti kirjoittaa, on turvallisin vaihtoehto kirjoittaa se, sillä ALT—tekstin lisääminen ei ole koskaan väärin (WCAG 1.1.1).

Kun laadit tekstivastinetta, huomaa, että ruudunlukuohjelmat lukevat ALT tekstin yleensä kerralla alusta loppuun ilman taukoja. Teksti on siten sitä helpompi ymmärtää, mitä lyhyempi se on. Hyvä tavoite on, että vaihtoehtokuvaus olisi yhden tai kahden virkkeen mittainen.

Mikäli mahdollista, tekstissä tulisi myös välttää vieraskielisiä sanoja tai vaikeita termejä, sillä apuvälinekäyttäjä ei voi jäsentää ALT—tekstiä kesken sen lukemisen samaan tapaan kuin normaalia sivun leipätekstiä, jossa yksittäisen sanan voi kopioida leikepöydälle tai sen kirjoitusasun tarkistaa merkeittäin. ALT—teksti tulisi olla ymmärrettävissä sellaisenaan yleiskielen tuntevalle.

### Kuvalinkit ja ALT—teksti

Mikäli kuva toimii linkkinä, on sille aina kirjoitettava tekstivastine. Kuvalinkki ei voi koskaan olla koristeellinen, sillä kuvan tekstivastine on apuvälinekäyttäjälle ainoa keinoa saada tietoa linkin kohteesta tai tarkoituksesta sivulla.

Tämä tarkoittaa, että kuvalinkin ALT—tekstin tulee kertoa linkin kohde tai tarkoitus. Kuvalinkin ALT ei koskaan liity itse kuvan sisältöön.

**Esimerkki:** Oheisen kuvalinkin tekstivastine tulisi olla "Tilaa Helka-kortti", sillä se on kuvaan liittyvän linkin tarkoitus. Jos tekstivastineena on vain "Helkakirjastokortti", tai jokin yleiskuvaus Helka-kortista, ei linkin tarkoitus selviä.

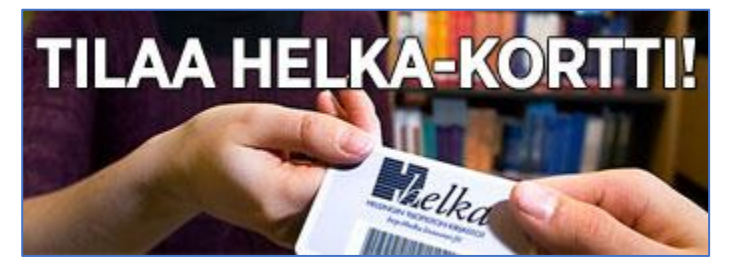

**Esimerkki:** Kun kuva on osa laajempaa linkkiä tai klikattavaa aluetta, voi kuvan piilottaa avustavalta teknologialta tarpeettomana, sillä kuvan ALT vain toistaa linkkitekstin liittyvän informaation, mikä tekee linkin jäsennyksestä raskasta ruudunlukijalla. Apuna voi tilanteesta riippuen olla esimerkiksi ns. linkbox – rakenne, josta on lisätietoa moduulin 4 kehittäjille suunnatuissa ohjeissa.

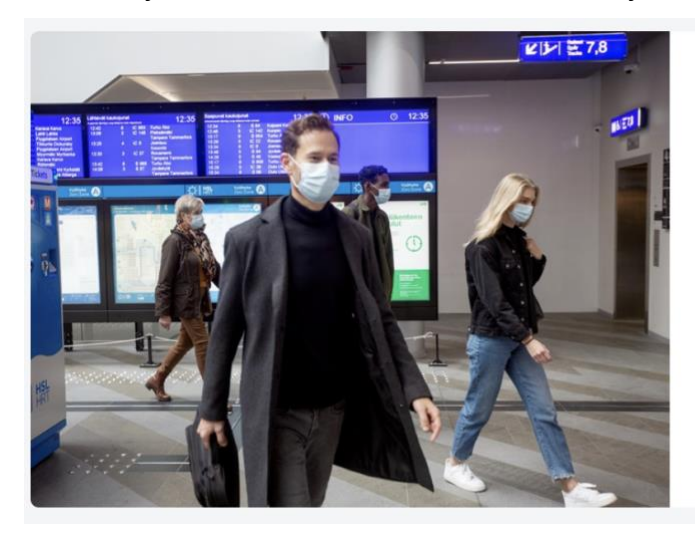

### Uutiset | Maskipakko HSL:n liikenteessä 13.3.2021 alkaen: tietoja ja ohjeita

Kaikkien 12 vuotta täyttäneiden on käytettävä kasvomaskia HSL:n liikenteessä 13.3.2021 alkaen. Maskia ei tarvitse käyttää vain siinä tapauksessa, että siihen on...

12.3.2021

# <span id="page-6-0"></span>2. Otsikot ja linkkitekstit

### Otsikkotasot

Otsikoiden käyttöön liittyy otsikon tekstisisällön lisäksi ns. otsikkotaso, joka asetetaan sivun HTML—koodissa jokaiselle otsikkotekstille, joka sivun rakennemäärityksen perusteella tulee näkyä apuvälinekäyttäjälle rakenteellisena otsikkona. (kts. esimerkki alempana.)

Otsikoita voivat olla myös sisällöt, jotka eivät visuaalisesti näyttäydy otsikoina, tai joiden visuaalinen tyyli poikkeaa perinteisestä otsikoinnista, mutta joilla silti on otsikon tapaan sisältöä jäsentävä merkitys.

Otsikoiden tasot ja sijoittelu voivat perustua joko sivun valmiiseen rakennesuunnitelmaan tai sisällöntuotannon myötä tehtäviin valintoihin (rakennesuunnitelma tulisi olla luotu jo palvelumuotoiluvaiheessa).

Sisällöntuotannon tulee siksi tietää, vastaavatko sisällöntuottajat itse otsikkotasojen määrittelystä, vai pitääkö niiden pohjautua ennalta asetettuun sivun rakennemäärittelyyn. Tämä on tärkeää, sillä rakennemäärittelyn tehtävänä on taata, että palvelun eri sisältösivutyypit näyttäytyvät semanttisesti yhdenmukaisina käyttäjille riippumatta, kenen tuottamaa sisältöä he lukevat tai missä palvelun osassa he toimivat. Toisaalta kaikissa palveluissa tämä ei ole tarpeen tai edes tarkoituksenmukaista; olennaisinta onkin, että kaikki osapuolet tietävät, mikä palvelua koskeva linjaus vastuista on.

Lisätietoa otsikkotasojen käytöstä on moduulien 3 suunnitteluohjeissa.

### Otsikoiden sisältö ja käyttötapa

Verkkoon kirjoittaminen poikkeaa jonkin verran perinteisestä printtimediasta. Verkkosivujen sisällöstä luetaan vähemmän, ja lukutapa on silmäilevämpi ja hakevampi. Käyttäjät hyödyntävät otsikoita ja visuaalisia rakenneosia sivun jäsennyksessä ja pyrkivät lukemaan vain vaaditun osan sivun sisällöstä.

Usein tarkoituksena ei edes ole lukea sivulta kuin vain halutun asian selvittämiseen vaadittava sisältö – esimerkiksi, mikä on luultavimmin linkki, joka minun seuraavaksi tulee valita, tai onko tämä sivu ylipäänsä relevantti minulle.

Verkkoon kirjoitettaessa tulisikin pyrkiä tukemaan edellä kuvatun kaltaista skannaavaa lukutapaa. Ei kannata odottaa, että jokainen vierailija lukee kaiken (huolella) kirjoitetun tekstin. Hyvin kirjoitettu verkkosivu itse asiassa tukee käyttäjää tämän käyttöpolulla – mikä se sitten milloinkin onkin. Siten otsikot ja linkit tulisivat verkossa aina toimia tehokkaasti yhteen.

### **Hyviä käytäntöjä**

- Käytä useampia otsikoita, kuin painetussa tai asiakirjatekstissä.
- Pilko otsikoitu teksti lyhyiksi kappaleiksi; mitä lyhyempi tekstin kokonaispituus on, sitä lyhyempiä myös kappaleet voivat olla.
- Lyhyet kappaleet tukevat skannaavaa lukutapaa ja helpottavat tekstin jäsentämistä apuvälineohjelmilla. Ilmavampi taitto myös helpottaa lukemista, kun näkö on heikentynyt tai kun luku- ja kielelliset taidot ovat puutteellisia.
- Vaikka otsikoita on verkkosivulla hyvä käyttää enemmän, otsikoiden ei tarvitse olla lyhyitä: Itse asiassa otsikoilla tulisi pyrkiä tiivistämään tekstiä niin, että pelkkien väliotsikoiden lukeminen voi jopa riittää asian yleiskuvan muodostamiseen.

Mitä korkeamman tason otsikko on, sitä lyhyempi se voi olla; mitä matalammalla tasolla otsikko on, sitä pidempi ja kertovampi se voi olla.

Esimerkkejä**:** (1) Perinteinen otsikointitapa vs. (2) verkkosivu

1. 5G—verkkojen tilanne Euroopassa

2. 5G—verkkojen käyttöönotto on edennyt odotettua hitaammin Euroopassa

- 1. Informaatiovaikuttamisen muuttuminen 2020
- 2. Informaatiovaikuttamisesta tulee yhä strategisempaa vuonna 2020
- 1. Saavutettavuusmalli laajenee kevään aikana

2. Saavutettavuusmalliin lisätään tietoa käyttäjätestauksista ja sisällöntuotannosta kevään 2021 aikana

- 1. Metodologia
- 2. Tutkimuksessa käytetyt menetelmät
- 1. Lippujen ostotavat
- 2. Lippuja voi ostaa verkosta ja palvelupisteistä

### Otsikot ja linkit

Verkkosivulla otsikot ja linkit luovat yhdessä sivun perusjäsennyksen sekä ohjaavat käyttäjiä palvelun eri käyttöpolkuihin. Otsikot ja linkkitekstit tulisi siksi aina suunnitella yhdessä.

Kun linkki on normaali tekstilinkki, on se usein tehokkainta nimetä käyttäen selkeää verbiä ja objektia, jotka kertovat linkin tarjoaman toiminnon ja kohteen. Erityisesti tulisi välttää yhden sanan pituisia linkkejä, jotka ovat osa virkettä.

### **Esimerkki:**

- Voit lukea lisää tämän artikkelin tausta-aineistosta täältä.
- Tutustu artikkelin tausta-aineistoon.

Ensimmäisessä pelkkä "täältä" –sana on linkki. Linkin tarkoitus ei selviä skannaavassa lukutavassa, vaan edellyttää, että käyttäjä lukee koko edeltävän lauseen. Linkki on myös vaikea ymmärtää apuvälineen kanssa sivua jäsentävälle, joka selaa sivua linkistä ja otsikosta toiseen siirtymällä.

Jälkimmäisessä linkki on purettu verbilauseeksi, ja linkkitekstissä on kerrottu, mikä inkin tarjoama toiminto on (joka käyttää pääasiassa kiinnostaa), ei mikä linkin kohde verkkosivustossa on.

#### **Linkin tarkoitus tulee selvitä linkkitekstistä**

Jos linkin tarkoitus on sen kontekstissa selvä, toimivat muutkin nimeämistavat (esimerkiksi "edellinen", "seuraava", tai uutisen otsikosta tehty linkki). Nimeäminen tuleekin tehdä aina linkin kontekstin mukaan.

Perusteluna suositukselle on, että linkit joko suorittavat jonkin toiminnon, jonka käyttäjä palvelussa haluaa tehdä, tai ohjaavat tällaisen toimintopolun seuraavaan vaiheeseen. Linkit ovat verkkosivun käyttöliittymä. Siksi linkin on hyvä kertoa, mitä sen klikkauksesta tapahtuu, ei niinkään mihin se johtaa; palvelun sivurakenne ei sellaisenaan ole käyttäjälle kiinnostava.

Jotta linkit ja otsikot eivät sekoitu, on vastaavasti otsikoinnissa hyvä suosia substantiivilauseita, etenkin, jos otsikon alle voidaan kerätä asiaan liittyviä linkkejä. On yllättävän yleistä, että etenkin kokemattomat verkon käyttäjät klikkaavat ensisijaisesti tekstiä tai elementtiä, joka tuntuu toiminnalliselta. Jos linkit ja otsikot sekä tyylitetään että nimetään johdonmukaisesti toisistaan poikkeavalla tavalla, ongelma vähenee selvästi, eikä harhakilkkauksia tule.

Oheinen esimerkki kuvaa otsikoiden ja linkkien käyttöä yhdessä. Onko linkin tarkoitus ymmärrettävissä pelkän linkkitekstin perusteella?

#### **Esimerkki: Apuvälinekäyttäjälle vaikea sisällön esitystapa**

#### **LIPUN HANKKIMINEN (H2)**

Nettikauppa.

Lipunmyyntipisteemme palvelevat, kun haluat varata lippuja puhelimella tai käyttää maksuna kulttuuriseteliä.

#### **Esimerkki: Parempi tapa, joka on myös selvä näkevälle käyttäjälle**

#### **LIPPUJEN OSTAMINEN JA VARAAMINEN (H2)**

#### **Nettikauppa myy ja toimittaa lippuja ennakkoon (H3)**

Nettikaupastamme voit varata ja ostaa lippuja kaikkiin ohjelmakalenterissa julkaistuihin tapahtumiin heti, kun tapahtuma on julkaistu. Voit tilata lippuja postitse tai lunastaa ne lipunmyyntipisteestä kuittia vastaan. Varaa ja osta lippuja nettikaupastamme.

#### **Lipunmyyntipisteet palvelevat monipuolisesti (H3)**

Lipunmyyntipisteistä voit ostaa ja varata lippuja myös puhelimella, sekä lunastaa nettikaupastamme varatun lipun. Jos asioit myyntipisteessä, voit aina käyttää maksuna myös kulttuuriseteliä.

Katso lipunmyyntipisteiden yhteystiedot ja aukioloajat.

Lue lisää kulttuurisetelistä Kulttuurinedistämisyhdistyksen sivuilta.

# <span id="page-9-0"></span>3. Verkkoon kirjoittaminen

### Selkoteksti ja selkokieli

Selkotekstillä tarkoitetaan erityistä kielen muotoa, joka poikkeaa merkittävästi yleiskielestä ja on siten eri asia, kuin selkeä kieli tai tavallista selkeämpi kirjoitustyyli. Selkokieli on virallinen kielen muoto, joka poikkeaa yleiskielestä sanaston, tekstin sisällön ja kieliasun osalta. Se on tarkoitettu ihmisille, joille selkeäkin yleiskieli on haastavaa tai jopa mahdotonta lukea ja ymmärtää. Toisaalta selkokielen käyttäjiä voivat olla kaikki ihmiset; esimerkiksi Kela julkaisee sivuillaan selkokielistä materiaalia, joka on suunnattu kaikille Kelan asiakkaille.

Selkokielen käyttö vaatii harjaantuneisuutta, sillä sen kirjoittamiseen ei riitä normaalin, selvän tekstin kirjoitustaito, vaan kirjoittajan on opeteltava selkokielen erityispiirteet, jotka voivat toisinaan olla ristiriidassakin perinteisen hyvän kirjakielen kanssa.

Helsingin saavutettavuusmalli ei edellytä selkokielen käyttöä. Selkokielen tuottaminen on vaativampaa ja hitaampaa, kuin yleiskielen tuottaminen, eikä siten ole perusteltua, että kaikki sisältö verkkosivuille laadittaisiin selkokielisenä. Palvelun määrittelyn yhteydessä on kuitenkin aiheen arvioida, onko selkokielen käyttö palvelussa perusteltua, ja jos on, millaisissa sisällöissä sitä tulisi soveltaa. Tällöin on myös huomioita kirjoittajien koulutustarve.

Selkokieleltä kehittää ja tutkii Suomessa Selkokeskus [\(www.selkokeskus.fi\)](http://www.selkokeskus.fi/), joka myös tuottaa sekä koulutusmateriaalia että järjestää selkokielen koulutuksia.

### Tehokkaampaa verkkotekstiä

Selkokielessä ja selkeässä yleiskielessä on piirteitä, joita selkotekstin ulkopuolellakin hyödyntää erityisesti verkkoon kirjoittamisessa. Alle on listattu esimerkein joitain hyviä käytäntöjä, jotka voivat tehostaa ja selkiyttää tekstiä. Nämä eivät ole sääntöjä, vaan saavutettavuustyön tekemisen kautta muodostuneita henkilökohtaisia näkemyksiä.

### **1) Suosi aktiivilauseita passiivin sijaan**

Passiivilauseet ovat normaali osa suomen puhe- ja kirjakielen rakennetta. Ne eivät vaikuta tekstin selkeyteen ja "raskauteen" samalla tavalla, kuin esimerkiksi germaanisissa kielissä ja erityisesti englannissa.

Passiivilauseiden ongelmana on ennemminkin, että lukijat, joiden äidinkieli on muu, kuin Suomi, tai joilla on lukemiseen liittyviä kognitiivisia haasteita, kokevat ne vaikeammiksi ymmärtää. Lauseen subjekti ja objekti voi olla vaikea poimia – ei ole selvää, kuka tekee tai kenelle tehdään. Toisaalta liian "aktiivinen" suomi kuulostaa luonnottomalta, joten passiivilauseita ei kannata kokonaan yrittää poistaa.

Esimerkki: Uutinen on selvempi, kun se kirjoitetaan aktiivilauseena:

- Muotialantien varrella kuuluvuus paranee Nekalan uuden tukiaseman ansiosta.
- Nekalan uusi tukiasema parantaa kuuluvuutta Muotialantien varrella.

#### **2) Vältä turhaa "ei"—sanan ja negatiivisten ilmaisujen käyttöä**

Ohje viittaa kielen rakenteeseen, ei "positiivisen" semantiikan suosimiseen. Lukijalle on kognitiivisesti helpompaa ymmärtää väittämiä, jotka kertovat, mitä on, kuin väittämiä, jotka kertovat mitä ei ole, vaikka väittämien sisältö olisi sama.

Esimerkki: Negaation poisto tekee tekstistä helpommin ymmärrettävää

- "Lento ei saavu ajallaan." vs. "Lento myöhästyy."
- "Projekti ei onnistunut moniltakaan osin." vs." Projekti pääosin epäonnistui / Projekti epäonnistui."
- "Saavutettavuus ei ole vain yksittäinen palanen, joka liimataan projektiin jälkikäteen, vaan se tulisi huomioida koko projektin ajan." Heikko negatiivinen aloituslause vaatii positiivisen jatkolauseen, koska negatiivinen lause kertoo vain vähän.

Voidaanko alku jopa poistaa? Vastaus riippuu kontekstista, mutta usein voidaan kirjoittaa vain: "Saavutettavuus on huomioitava kaikissa projektin työvaiheissa."

• "Tässä raportissa ei selvitetä Iidesjärven veden laatua entisen kaatopaikan ympäristössä eikä tutkita alueen virkistyskäytön kehittämisen edellytyksiä. Raportti selvittää ainoastaan, onko entinen kaatopaikka merkitty oikein kaavaan. Muita tutkimuksia ei voida toimeksiannon puitteissa tehdä."

Kerrotaan, mitä on tehty tai voidaan tehdä, ei, mitä ei ole tehty tai ei tehdä:

"Tutkimuksen tavoitteista on julkisuudessa keskusteltu runsaasti sen laatimisen aikana. Muistutamme, että työryhmän toimeksiantona oli ainoastaan selvittää Nekalan entisen kaatopaikan tarkka sijainti. Muita kysymyksiä varten on aloitettava uusi tutkimus."

#### **3) Vältä turhia sanoja**

• Turhien sanojen poistaminen tehostaa tekstiä aina. Vältä erityisesti kaksoismäärityksiä:

Uusi saniteettitilojen tuotelinjamme auttaa saamaan kylpyhuoneesta hygieenisen puhtaan.

 $\rightarrow$  Olemme kehittäneet uuden tuotesarjan WC-tilojen tehokkaaseen puhdistukseen

Turha kaksoisadjektiivi "hygieeninen" poistettu (kotioloissa puhdas ja hygieeninen ovat sama asia), virke muutettu aktiivilauseeksi ja viestiä yksinkertaistettu.

Jäljellä jää varsin mitäänsanomaton toteamus – mikä paljastaa, että alkuperäisessä virkkeessä ei oikeasti sanottu mitään kiinnostavaa; se vain oli naamioitu hötön alle. Tällainen kieli on parempi jättää mainoksiin.

#### **4) Tiivistä ja laajenna otsikoita rohkeasti**

Katso edellinen luku "Otsikot ja linkkitekstit", ja "Otsikoiden sisältö ja käyttötapa".

Jos voit kertoa koko tekstin tai alkavan osion sisällön jo otsikossa, tee se. Verkkosivulla tämä on yleensä etu.

**Esimerkki:** Väliotsikossa ei tarvitse kitsastella. Mieti, voitko jo otsikossa kertoa, mitä keskeistä tietoa seuraava kappale tai tekstikokonaisuus sisältää. Tämä tukee silmäilevää lukutapaa ja ohjata nopeasti oikean tekstin osan tai esimerkiksi jatkolinkin pariin.

- Informaatiovaikuttamisen muuttuminen 2020
- Informaatiovaikuttamisesta tulee yhä strategisempaa vuonna 2020

### Pohdittavaa

Oletko samaa vai eri meiltä seuraavista ohjeista?

1. Suomalaiset kirjoittajat välttävät "liian konkreettisia" ja napakoita aloituksia, koska ne ovat puhekielimäisiä ja pelkistäviä. "Ei se nyt noin yksinkertainen asia ole". Verkkoteksteissä olisi kuitenkin eduksi, että kappale alkaa virkkeellä, joka rohkeasti tiivistää ja pelkistää. Asiaa voi sitten avata seuraavassa virkkeessä.

• Tutkimuksen tavoitteena on kartoittaa tekijät, jotka tällä hetkellä vaikeuttavat kaupungin kanssa työskentelevien ulkopuolisten toimittajien kykyä toteuttaa saavutettavuuslain mukaisia vaatimuksia töissä, joita kaupunki tilaa olemassa olevien kilpailutuskäytäntöjen pohjalta.

 $\rightarrow$  Hankkeessa selvitetään, miksi vain osa kaupungin palvelutoimittajista hallitsee saavutettavuusvaatimukset. Hanke perustuu…"

• Sisällöntuottajien kohdalla korostuu tarve ymmärtää paremmin, mikä heidän roolinsa on palvelun saavutettavuuden ylläpitämisessä, sekä mitä yksittäisen sisällöntuottajan on tiedettävä selkotekstistä ja tekstivastineiden käytöstä.

 $\rightarrow$  Sisällöntuottajat tarvitse saavutettavuuskoulutusta. Koulutuksen aiheina tulee olla: …

2. Selkokieli opastaa käyttämään konkreettisia sanoja. Yleiskielisessä tekstissä abstraktio voi kuitenkin olla tehokkaampi, jos sillä voidaan välttää erillisten, kuvaavien sanojen tai lauseiden käyttö:

- Tavat ja välineet, joita opettajat hyödyntävät opetustilanteissa -> **Opetusmenetelmät**. (kontekstista riippuen).
- Varo: Lämpöpatteri voi kuumeta niin paljon, että se polttaa koskettaessa. Varo: Patteri voi olla **tulikuuma**!

3. Verbit ovat erittäin tehokkaita. Mieti, voiko adjektiiveja ja substantiiveja korvata napakalla verbillä, johon liittyy selkeä adverbi:

• "Lisäämme hyvinvointia vaikuttavalla ja läpinäkyvällä vuorovaikutuksella." [kela.fi]

Kelan strategiassa on jonossa adjektiiveja ja substantiiveja. Selkiytetään konsulttikieltä verbeillä:

"**Teemme** tutkimusta, joka **lisää** hyvinvointia. **Toteutamme** ja **raportoimme** kaikki tutkimushankkeet *avoimesti*."

• Projektin puutteiden ja tuloksettomuuden syynä oli, että testausprosessin erityisvaatimusten tuntemus ei vastannut vaadittavaa tasoa.

Kerrotaan verbeillä ja adverbilla, mitä tapahtui: "Projekti **epäonnistui**, koska testausprosessin vaatimukset **tunnettiin** *puutteellisesti*."

• "Rattaissa oleva vauva kävi äkkiä kovaääniseksi, ja oli niin *kiljuva ja itkuisa ja rauhaton*, että pelästynyt, kokematon äiti joutui hädissään tyynnyttelemään sitä, jotta muut matkustajat eivät häiriintyisi."

Kaikki tietävät, mitä tapahtuu, kun vauva parkuu. Kädet heiluvat, pää punoittaa, ääntä lähtee, jne. Asiaan liittyy iso joukko määritteitä, joita ei tarvitse erikseen kertoa. Käytetään siis tehoverbiä:

"Tuore äiti hätääntyi, kun vauva alkoi yhtäkkiä **parkua** keskellä täyttä junanvaunua."

- "Pihakoivun lehdet värisivät ja liikehtivät kevyesti tuulessa, mistä aiheutunut suhina ja kahina kuuluivat ikkunasta."  $\rightarrow$  "Ikkunasta kuului, miten tuuli kahisutti pihakoivun lehtiä."
- Lennon saapuminen lykkääntyy  $\rightarrow$  Lento myöhästyy.

Abstraktiot ja tehoverbit voivat vaatia kulttuurin ja sanaston hyvää tuntemusta. Ne sopivat siksi parhaiten yleiskieliseen tekstiin, jolta ei vaadita selkokielen piirteitä.

# <span id="page-13-0"></span>JULKAISEMINEN

## <span id="page-13-1"></span>1. PDF—asiakirjojen saavutettavuusvaatimukset

### Saavutettavuudesta säädetään laissa

Suomessa on voimassa *Laki digitaalisten palvelujen tarjoamisesta* (Valtionvarainministeriö, 1.4.2019), joka pohjautuu EU:n saavutettavuusdirektiiviin. Se velvoittaa viranomaisia, kuten Helsingin kaupunkia, toteuttamaan kaikki julkisesti saatavilla olevat digitaaliset palvelut (verkkosivustot, mobiilisovellukset) saavutettavasti. Laki määrittää saavutettavuuden teknisen ja visuaalisen toteutuksen kriteereinä, jotka palvelun tulee täyttää; kriteerit perustuvat edelleen kansainväliseen saavutettavuusstandardiin (WCAG, Web Content Accessibility Guidelines).

WCAG—standardin kriteerit ovat konkreettisia, pääasiassa tekniseen ja visuaaliseen toteutukseen liittyviä vaatimuksia, jotka sijoittuvat standardissa joko A, AA tai AAA –tasolle. Laki edellyttää, että julkisen sektorin palvelujen tulee täyttää WCAG:n AA –tasolla, kutienkin niin, että AA kriteeriä 1.2.4, "Tekstitys suorissa lähetyksistä", ei tarvitse täyttää.

Laki digitaalisten palvelujen tarjoamisesta: <https://www.finlex.fi/fi/laki/alkup/2019/20190306>

WCAG 2.1:<https://www.w3.org/Translations/WCAG21-fi/>

### PDF—asiakirjat ovat saavutettavuuslain piirissä

Lain vaatimukset koskevat kaikkea sisältöä, joka julkaistaan lain piirissä olevalla verkkosivulla ja joka on yleisölle avointa. Tämä tarkoittaa, että ns. "normaalien" verkkosivujen (HTML—sisältö) lisäksi myös PDF—dokumenttien tulee täyttää WCAG—standardin kriteerit.

WCAG ohjeistaa kaikesta sisällöstä yhdenmukaisesti: Siinä ei ole erikseen kriteerejä esimerkiksi mobiilisovelluksille tai julkaisuille. Toisaalta kaikkia WCAG—kriteerejä ei ole tarpeen soveltaa asiakirjoihin, koska julkaisut eivät ole samalla tavalla interaktiivisia, kuin verkkosivu, ja moni WCAG—kriteeri liittyy juurikin käyttäjän ja palvelun väliseen vuorovaikutukseen.

### PDF—asiakirjojen yleiset saavutettavuusvaatimukset

WCAG—standardi osoittaa PDF—asiakirjan tarkat vaatimukset, joita mm. saavutettavuusselosteessa (ja siten myös saavutettavuusauditoinnissa) arvioidaan. Kriteereistä voidaan kuitenkin johtaa joitakin korkeamman tason vaatimuksia, joiden kautta PDF—dokumenttien savutettavuutta on helpompi lähestyä, jos WCAG—kriteerit eivät ole vielä tuttuja.

Oheisten vaatimusten testauksesta ja korjaustekniikoista kerrotaan tarkemmin myöhemmin tässä osiossa.

#### **1. Kielimääritys**

PDF—asiakirjan sisältö tulee olla määritetty PDF—standardin mukaisella kieliattribuutilla. Määritys on vastaavanlainen, kuin mitä myös verkkosivuilla käytetään.

Määritys on tehtävä, sillä apuvälineohjelmat eivät automaattisesti tunnista asiakirjan eri sisältöjen kieltä. Tästä seuraa, että esimerkiksi ruudunlukuohjelman käyttäjä voi kuulla ruotsiksi laaditun tekstin suomeksi äännettynä, kun ruudunlukijan puhesyntetisaattori joutuu valitsemaan oletuskielen määrityksen puuttuessa. Vastaavasti suomeksi kirjoitettu teksti voikin ääntyä englanniksi, jne.

Kielimääritys on huomioitava myös, kun kieli vaihtuu sisältökohtaisesti, esimerkiksi kun suomenkielisen dokumentin alussa on myös ruotsin- ja englanninkieliset yhteenvedot tai tekstissä on vaikkapa vieraskielinen lainaus.

WCAG—kriteerejä: 3.1.1 Sivun kieli, 3.1.2 Osien kieli.

### **2. Otsikointi**

Kuten verkkosivuilla, myös asiakirjoissa otsikot tulee merkitä teknisesti otsikoiksi, joilla on niille sopiva otsikkotaso (kts. edellinen osio). Ruudunlukuohjelmat eivät erota visuaalisesti otsikkomaisiksi merkittyjä sisältöjä semanttisiksi otsikoiksi, vaan kuvaavat asiakirjan rakenteen käyttäjälle pelkästään PDF:ssä käytettävien määritysten perusteella. Tästä seuraa, että jos otsikkomääritykset puuttuvat, asiakirja näyttäytyy käyttäjälle pelkkänä jäsentämättömänä tekstimassana, jonka lukeminen ja selaaminen on erittäin vaikeaa.

Otsikoinnissa tulisi myös huomioida perinteisten tekstiotsikoiden lisäksi sisällöt, joilla on otsikkomainen rooli. Esimerkkinä voi olla tekstin oheen taitettu nostolaatikko, joka sisältää lukijalle osoitetun, tärkeän, huomion arvoisen lisätiedon, ja joka on siksi nostettu visuaalisesti esiin esimerkiksi voimakkaalla taustavärillä ja lihavoidulla aihelauseella, tms.

Tulisi miettiä, onko kyseinen sisältö tai sen osa loogisesti otsikko, vaikka se sijoittuukin asiakirjan normaalin otsikointihierarkian ulkopuolelle. "Tuleeko tämän sisällön nousta huomionarvoisena esiin myös apuvälinekäyttäjälle, joka ei voi tarkastella sisältöä näönvaraisesti?" Jos kyllä, eli kyseessä on olennaisempi sisältö kuin esimerkiksi mainos, on otsikkomääritys hyvä tapa tehdä sisältö "näkyvämmäksi", sillä apuvälinekäyttäjät usein jäsentävät asiakirjaa otsikoittain.

WCAG—kriteerejä: 1.3.1 Informaatio ja suhteet, 2.4.6 Otsikot ja nimilaput.

### **3. Lukemisjärjestys**

PDF—asiakirjan lukemisjärjestys määrää, missä järjestyksessä kunkin sivun yksittäiset sisältökohteet, kuten tekstikappaleet, otsikot, kuvat, taulukot, jne. näyttäytyvät apuvälinekäyttäjälle. Ruudunlukija noudattaa lukemisjärjestystä, kun käyttäjä selaa sivua sen alusta loppua kohden. Järjestys määrää siten myös, mikä on otsikoiden keskinäinen järjestys – esimerkiksi minkä otsikon jälkeen ja mihin kohtaa tekstiä edellä mainittu nostolaatikko (jossa itsessään on otsikko) sijoittuu.

Lukemisjärjestys voidaan määrittää PDF—dokumenttiin yksikäsitteisesti. Tämä on tärkeää huomioida, sillä ruudunlukuohjelman oma tulkinta oikeasta järjestyksestä ei ole aina riittävä. Mikä esimerkiksi on kuvan ja sen kuvatekstin järjestys suhteessa tekstipaltaan, jonka rinnalla kuva sijaitsee – onko kuva ennen, jälkeen, vai jossakin kohtaa tekstiä? Apuvälineohjelma ei osaa tulkita semanttisesti tilannetta, vaan järjestys on kerrottava PDF:n rakenteessa.

Seuraa, että jos lukemisjärjestys on sattumanvarainen tai poikkeaa loogisesta, on asiakirjan lukeminen apuvälineellä vaikeaa tai jopa mahdotonta. Toisaalta yksipalstaiset ja yksinkertaisemmin taitetut dokumentit voivat näkyä käyttäjälle oikein järjestettynä ilman erityistä lukemisjärjestyksen määrittelyäkin, mutta on silti aiheen aina tarkistaa järjestys.

WCAG—kriteerejä: WCAG 1.3.2 Merkitykseen vaikuttava järjestys, 2.4.3 Kohdistusjärjestys.

### **4. Kontrastivaatimusten noudattaminen**

WCAG 2.1 –standardi määrittää, miten hyvin verkkosivun tai asiakirjan sisältö tulee erottua näönvaraisesti toimivalle käyttäjälle. PDF—asiakirjojen osalta kriteeristö asettaa käytännössä minirajat tekstien ja olennaisen grafiikan kontrastisuhteille. WCAG mittaa tekstin kontrastia merkkien ja niiden taustan värieron kautta. Kuvissa arvioidaan kuvaosioiden ja informatiivisten kuvaaiheiden erottuvuutta. Standardissa on tätä varten oma laskentakaavansa ns. tummuuskontrastisuhteen määrittämistä varten.

Lisätietoja kontrastien rajoista ja testaamisesta annetaan jäljempänä tässä ohjeessa.

WCAG—kriteerejä: 1.4.1 Värien käyttö, 1.4.3 Kontrasti (minimi), 1.4.11 Eitekstimuotoisen sisällön kontrasti.

### **5. PDF:n koodaus eli sisältötyyppitägit**

Saavutettavassa PDF:ssä tulee olla määritettynä ns. koodit (eng. codes, tags), jotka kertovat avustavalle teknologialle, mitä standardinmukaista tyyppiä kukin sivulle visuaalisesti taitettu sisältö edustaa. Käytännössä tämä tarkoittaa, että kaikki sivulla visusaalisesti näkyvä sisältö tulee määrittää jonkin standardinmukaisen PDF:n sisältötyypin mukaiseksi. Tyyppejä ovat:

- tekstikappale, eli tavallinen "leipäteksti"
- otsikko, jolle asetetaan otsikkotaso
- kuva, jolle asetetaan tekstivastine, kuten verkkosivullakin
- kuvan tai taulukon otsikkoteksti (eng. caption).
- artefakti, joka tarkoittaa sisältöä, joka piilotetaan apuvälineiltä (esimerkiksi koristeellinen grafiikka)
- taulukko, jolla voi olla myös nimi sekä sarake- ja riviotsikot (TH –koodit)
- lomakekenttä, jolla on myös oltava apuvälineelle näkyvä nimi (määritetään koodin sanastossa /TU eli tooltip attribuutilla.)
- Ynnä muita.

Koodaus on saavutettavuusvaatimus, sillä apuvälineet kuvaavat asiakirjan sisällön käyttäjälle koodien avulla. Ruudunlukija tai puheohjaus eivät voi itse päätellä, onko tietyn näköinen sisältö esimerkiksi infografiikkakuva tai kenties taulukko, tai kuuluuko se vaikkapa toistuvaan yläviitteeseen, jota ei paljasteta apuvälineille. Ilman koodausta PDF—asiakirja näyttäytyy apuvälineille vain tekstimassana, jossa kaikki sisältö on tyypitöntä tekstiä.

WCAG—kriteeri: 4.1.2 Nimi, rooli, arvo.

### **6. PDF:n nimi (title, otsikko)**

Asiakirjalle asetetaan nimi (kutsutaan myös titlekesi tai otsikoksi) vastaavasti, kuin verkkosivulle. Pidemmissä asiakirjoissa nimi on yleensä sama, kuin kansilehden otsikko, tai kansilehden otsikoiden yhdistelmä. Lyhyemmissä asiakirjoissa nimen tulisi yksinkertaisesti kertoa, mistä asiakirjassa on kyse.

<span id="page-16-0"></span>WCAG—kriteeri: 2.4.2 Sivuotsikot

### 2. PDF:n julkaiseminen

### InDesign

#### Lukemisjärjestys voidaan asettaa seuraavasti:

- 1. Avaa Artikkelit (Articles) ikkuna.
- 2. Tuo asiakirjan sisällöt uuteen artikkeliin, ellei sellaista jo ole. Jos yhtäkään sivun elementtiä ei ole valittuna, uuden artikkelin luonti tuo kaikki sisältökohteet automaattisesti.

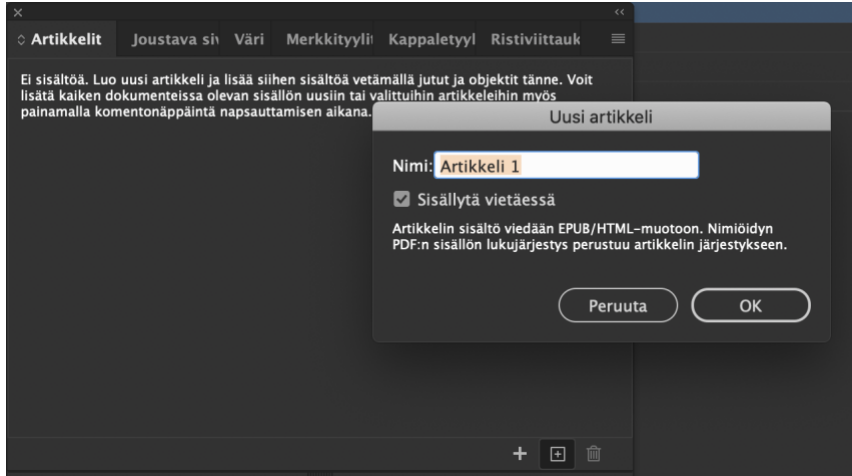

3. Aseta ikkunan kontekstivalikosta (kuva ohessa) kohta "Käytä nimiöidyn PDF:n nimiöintijärjestykseen" valituksi.

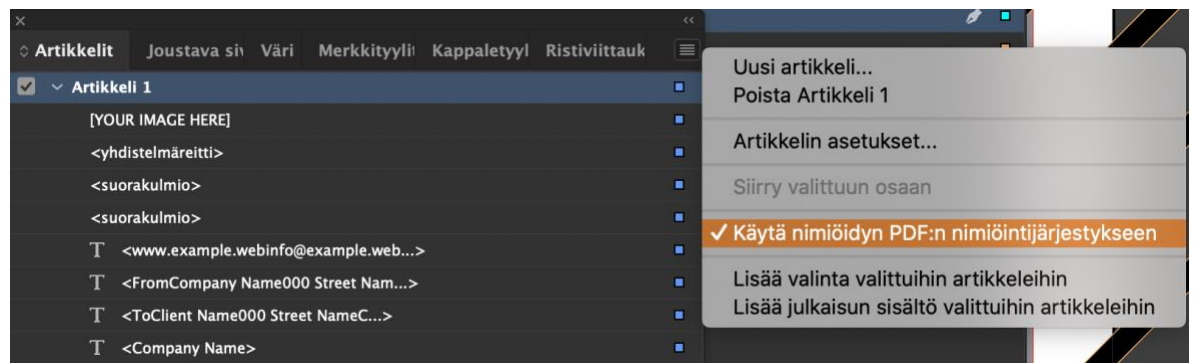

4. Voit nyt säätää kunkin sivun lukemisjärjestystä raahaamalla hiirellä sisältöelementtejä haluamaasi järjestykseen artikkelin sisältölistassa. Lukemisjärjestys noudattaa listan järjestystä ylhäältä alas luettuna.

Huomaa, että asiakirjan koodien järjestys voi poiketa lukemisjärjestyksestä. Syynä on, että Tasot (Layers) –ikkuna asettaa koodien järjestyksen PDF tiedostossa. Tasot—ikkunassa koodausjärjestystä on siten myös mahdollista muuttaa. Tämä koodausjärjestys ei ole kuitenkaan sama asia, kuin asiakirjan lukujärjestys, joka asetetaan Artikkelit—ikkunassa ja jota esimerkiksi NVDA ruudunlukija noudattaa.

Toisin sanoen InDesign vie PDF:ään kaksi järjestystä: Koodien järjestys kullakin sivulla ja sivun lukemisjärjestys. Ne voivat poiketa toisistaan.

Sekavaksi asian tekee, että Acrobat Pro näyttää lukemisjärjestysosassaan nimenomaan aina koodien järjestyksen, eikä lukemisjärjestystä, vaikka lukemisjärjestys poikkeaisi sivun koodausjärjestyksestä. Tämä on ilmeisesti bugi Acrobat Prossa.

Ongelmasta seuraa, että InDesignista tuodun PDF:n lukemisjärjestys voi olla eri, kuin minkä Acrobat Pro näyttää. On tärkeää, että PDF:n testauksissa asia on tiedossa. Käyttäjä ei tietääksemme voi pakottaa Acrobat Prota näyttämään oikeaa lukemisjärjestystä (2021 –versio).

#### Tyylejä koskevat asetukset

Tyylin ominaisuudet –dialogissa (kuva alla) tärkeimpiä asetuksia PDF:ksi viennin kannalta ovat kieli ja vientitaso

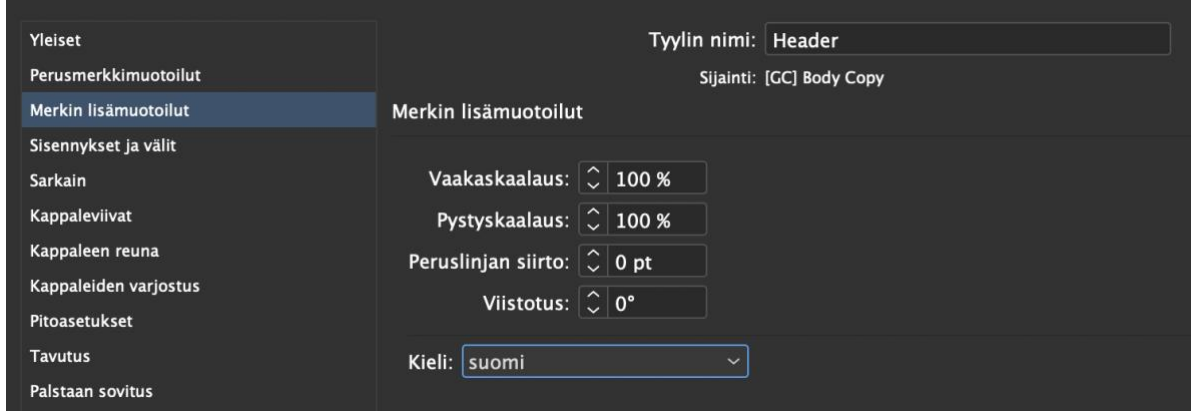

1. Kieli asetetaan "Merkin lisämuotoilut" –sivulta.

2. Vientitaso asetetaan "Vie nimiöinti" sivulta, kohdasta "PDF". Aseta tyylille haluttu otsikkotaso (H1…H6) tai kappaleteksti (P).

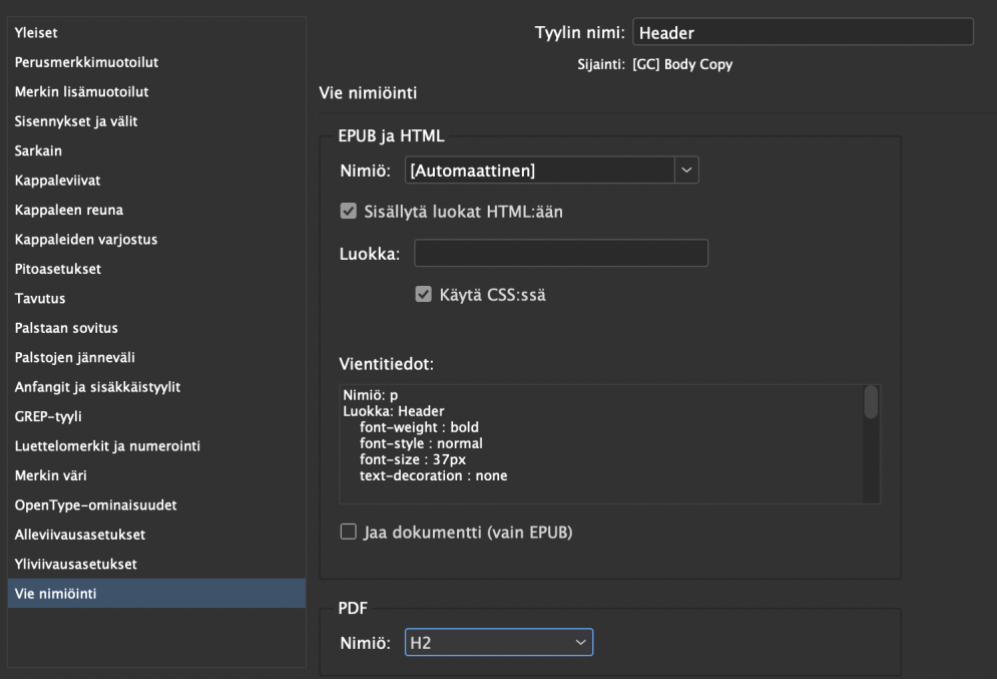

### Office 365 Word

Kun Word—asiakirjasta viedään saavutettava PDF, on Wordissa ja asiakirjan määrityksissä huomioitava, että:

- 1. Kaikki tekstisisältö noudattaa jotakin kappaletyyliä, ja
- 2. tyyleille on asetettu
	- a. vientitaso (leipäteksti tai otsikkotaso)
	- b. kieli (esimerkiksi suomi tai englanti)
- 3. Taulukoille on määritetty sarakeotsikot
- 4. Kuvat ovat määritetty joko koristeellisiksi tai niille on annettu tekstivastine
- 5. Sisällysluettelo on linkitetty sen osoittamiin kohteisiin
- 6. Asiakirjalle on asetettu nimi
- 7. Osassa asiakirjoja: Lomakekontrolleille on asetettu apuvälinetekninen nimi ns. tooltip –määrityksellä.
- 8. Osassa asiakirjoja: Lukemisjärjestys varmistettava PDF:ksi viennin jälkeen.

### Kappaletyylien asetukset

Aseta välistykset tyylikohtaisesti; älä lyö Enterillä tyhjiä rivejä asettelua varten, sillä jokainen rivinvaihto luo uuden kappaleen (PDf:ssä Paragraph—koodi). Aseta samoin kuvien etäisyydet muuhun sisältöön kuvan ominaisuudet –dialogin avulla.

Tyhjät, turhat kappaleet häiritsevät apuvälinekäyttäjiä ja tekevät taiton muutenkin herkäksi muotoiluongelmille, kun asiakirja avataan eri Word versiossa tai jopa käyttöjärjestelmässä.

Tyylien ominaisuuksia voi säätää klikkaamalla tyylin nimeä hiiren oikeanpuoleista painiketta nauhavalikon tyylivalitsimen kohdalla, tai avaamalla erillisen "Tyylitruudun" valitsimen yhteydessä olevasta painikkeesta.

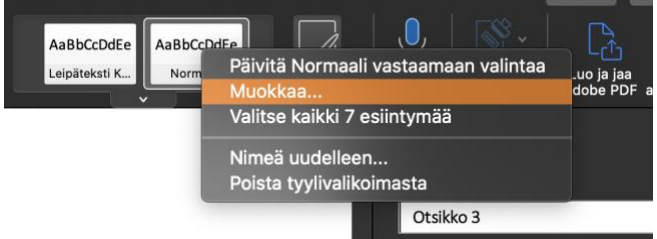

- 1. Varmista tyylin ominaisuudet—dialogista, että oikea oletuskieli on valittuna:
	- Muotoilu –painike  $\rightarrow$  Kieli.
	- Jos tekstin kielenä pitää tilapäisesti olla muu, kuin tyylin oletuskieli (esimerkiksi tekstin seassa on muunkielinen sana tai koko kappale on poikkeuksellisesti muunkielinen), valitse ensin hiirellä tai näppäimistöllä "maalaamalla" tekstialue, jonka kieli tulee korvata. Avaa sitten nauhavalikosta Tarkista  $\rightarrow$  Kieli  $\rightarrow$  valitse haluttu kieli.
- 2. Kun luot uuden tyylin, aseta oikea otsikkotaso tai leipätekstitaso jäsennystasomäärityksellä:
	- Tyylin ominaisuudet –dialogi  $\rightarrow$  Muotoilu—painike  $\rightarrow$  Kappale  $\rightarrow$ Sisennykset ja välit –välilehti  $\rightarrow$  Jäsennystaso –pudotusvalikko.

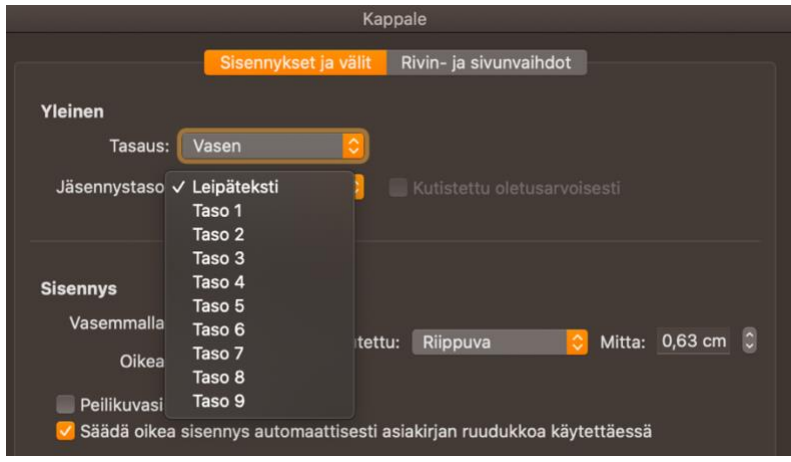

## Taulukon sarakeotsikot

Taulukoille tulee asettaa sarakeotsikot. Wordin uusimmissa versioissa se onnistuu, mutta on toteutettu epäintuitiivisesti. Oheinen menetelmä toimii ainakin Office356 Wordissa.

1. Avaa taulukon ominaisuudet: Vie hiiren osoitin taulukon alueelle ja klikkaa oikeanpuoleisella painikkeella taulukon vasempaan yläkulmaan ilmestyvää painiketta. Avaa "Taulukon ominaisuudet".

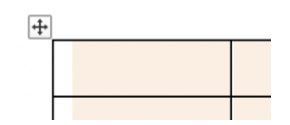

- 2. Taulukon ominaisuudet—dialogissa: Avaa välilehti "Rivien asetukset".
- 3. Siirry rivin 1 ominaisuuksiin: "Seuraava rivi" ja "Edellinen rivi" –painikkeet vaihtavat kohderiviä.
- 4. Aseta rivin 1 kohdalla valinta "Toista ylätunnisterivinä jokaisen sivun yläosassa". Valinta on otsikon "Asetukset" alla.

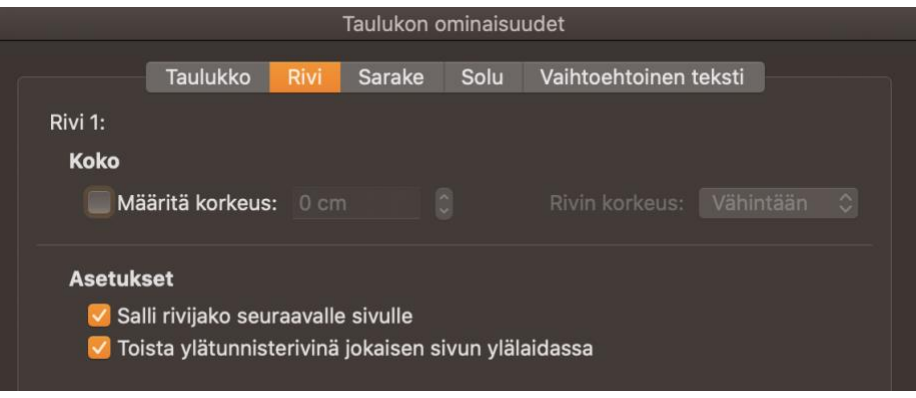

#### Kuvan tekstivastine

- 1. Klikkaa hiiren oikealla painikkeella kuvan päällä.
- 2. Valitse "Aseta vaihtoehtoteksti".
- 3. Aseta joko:
	- a. ALT—teksti, jonka kirjoitat ruutuun,
	- b. tai valitse "Merkitse koristeelliseksi", jolloin kuvalle ei anneta tekstivastinetta ja se merkitään PDF:ssä Artefact –koodilla.

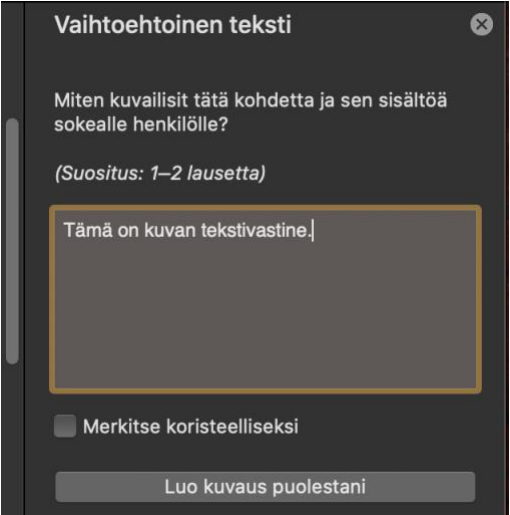

### Asiakirjan nimi/title/otsikko

- 1. Valitse Tiedosto—valikko  $\rightarrow$  Ominaisuudet.
- 2. Valitse Ominaisuudet—dialogista välilehti "Yhteenveto"  $\rightarrow$  Otsikko.

### Sisällysluettelo

Word osaa automaattisesti luoda oikein koodatun ja linkitetyn sisällysluettelon PDF—tiedostoon, kun luettelo määritetään Wordin sisällysluettelotyökalulla.

• Lisää –valikko  $\rightarrow$  Hakemisto ja luettelot  $\rightarrow$  Sisällysluettelo –välilehti.

### Lomakekontrollit

Word (16.42 –versio ja vanhemmat) ei kykene tuottamaan PDF—standardin mukaisia lomakekontrolleja. Jos lomakkeita (syöttökenttä, valintaruudut, radiopainikkeet, jne.) käytetään, tulee lomake korjata Acrobat Prolla tai luoda suoraan Acrobatissa. Suositeltavampaa on, että PDF—lomakkeita ei siksi käytetä verkkokurssilla.

### Lukemisjärjestys

Katso lisätietoja edellisestä luvusta "PDF—asiakirjojen saavutettavuusvaatimukset".

### Muita PDF:n tuottamisessa huomioitavia asioita

- Word ei osaa tuottaa kuvaotsikoista (eng. caption) vastaavaa PDF koodia. Oikea koodi on mahdollista asettaa Acrobat Prolla, jos se katsotaan tarpeelliseksi.
- On normaalia, että Word, tai muu PDF:n tuotava ohjelma, koodaa ylä- ja alaviitteet Artefact—koodilla eli piilottaa ne apuvälineiltä. Tämä ei ole virhe PDF:ssä, vaan tarkoituksena on helpottaa asiakirjan lukemista apuvälineellä.

Jos ylä- tai alatunnisteessa on käyttäjän kannalta tärkeää tietoa, jota ei ole muualla asiakirjassa (osoite, tekijä, diaari, yms.), on hyvä lisätä nämä tiedot esimerkiksi kansilehdelle tai vaikkapa luoda asiakirjan alkuun erillinen tietolehti, johon ne kootaan. Tällöin tiedot ovat myös ruudunlukuohjelmien saatavissa, eikä ylä- tai alaviitteitä tarvitse koodata totutusta poikkeavasti.

# <span id="page-22-0"></span>3. PDF:n saavutettavuuden testaaminen ja korjaaminen

## Työkalut

PDF—dokumentin saavutettavuuden arviointi edellyttää sekä asiakirjan visuaalista tarkastelua että asiakirjan rakenteen ja koodauksen selvittämistä joko Acrobat Pron kaltaisella työkaluohjelmalla tai ruudunlukuohjelmalla.

### Ruudunlukuohjelma

Ruudunlukuohjelman käytöstä ja testauksesta yleisesti on kerrottu saavutettavuusmallin moduulissa 4. PDF—asiakirjan testaus apuvälineellä ei poikkea verkkosivusta, sillä ruudunlukija toimii PDF—tiedossa melko samaan tapaan, kuin verkkosivullakin; esimerkiksi pikanäppäimet, joilla NVDA ruudunlukijan käyttäjä voi navigoida sivun eri sisältötyyppien (otsikot, kuvat, linkit, taulukot, jne.) välillä, toimivat myös PDF—lukuohjelmassa.

Huomioi kuitenkin, että ilmaiseksi saatavilla olevista ruudunlukijoista luotettavasti PDF—dokumenttien kanssa toimii ainoastaan NVDA (lisätietoja asennuksesta ja käyttöönotosta moduulin 4 aineistossa). Esimerkiksi macOS järjestelmän VoiceOver—ruudunlukija toimii PDF—asiakirjojen kanssa testauksen kannalta puutteellisesti, sillä se ei tunnista kaikkia PDF—koodeja eikä noudata asiakirjaan määritettyä lukemisjärjestystä.

Ruudunlukuohjelmalla PDF:stä voidaan testata lukemisjärjestys, koodaus, otsikointi ja kielimääritykset. Kontrastien tarkistus vaatii luonnollisesti apuvälineen lisäksi visuaalista arviointia. Lisäksi pelkällä ruudunlukijalla ei voida havaita tilanteita, joissa sisältö on liitetty Artefact—koodina eli piilotettu apuvälineiltä, vaikka sen tulisi näkyä myös ruudunlukijalle. Siksi PDF—asiakirjan saavutettavuuden voi testata luotettavasti vain näönvaraisesti.

Huom. PDF—asiakirjan ylä- ja alaviitteet (eng. header, footer) ovat yleensä Artefact—koodattuja. Kts. lisätietoa edellisessä luvussa.

### Acrobat Pro

Acrobatin Pro—versiolla voi tarkastella PDF—tiedostoa koodausta ja lukemisjärjestystä, sekä tehdä muutoksia tiedostoon. Sillä voi korjata väärin asetettuja koodeja ja koodien kielimäärityksiä, sekä lisätä puuttuvia otsikoita. Acrobat voi myös luoda asiakirjaan lukemisjärjestyksen, jos se puuttuu.

Korjausten tekeminen Acrobatilla on kuitenkin melko hidasta ja vaatii lisäksi PDF—koodien ja toisinaan jopa niihin liittyvien attribuuttien (sanasto) tuntemusta. On siksi tärkeää, että PDF—tiedostoja olisi tarve korjata Acrobatilla (tai vastaavalla työkalulla) vain poikkeustilanteissa. Rutiininomaisena työnä se on tehotonta. Koodaus ja otsikointi sekä oikea kieli tulisi olla asetettuna jo asiakirjan tuotantosovelluksessa ja siinä käytettävässä asiakirjapohjassa eli templaatissa.

Acrobatissa on myös koneellinen saavutettavuustarkistin, joka antaa hyödyllistä tietoa asiakirjan standardinmukaisuudesta ja yleisistä, automaattisesti löydettävistä saavutettavuuspuutteista. Huomaa kuitenkin, että Acrobatin tarkistin ei löydä saavutettavuusongelmia, jotka liittyvät sisällön tulkitsemiseen ja semantiikkaan. Sen on esimerkiksi mahdoton tietää, onko kuva koristeellinen

vai informatiivinen, tai onko tietty tekstikappale itse asiassa loogisesti otsikko tai jopa taulukko, jota vain ei ole koodattu sellaiseksi.

Tarkistin on kuitenkin hyvä apu manuaalisen testauksen tueksi, kunhan sen rajoitteet pitää mielessä.

### Acrobat Pron peruskäyttö

#### Koodien tarkastelu

Acrobat Pron työkalupalkissa oleva "tägi"—kuvake  $\sqrt[n]{\ }$ avaa listan, joka näyttää sivukohtaisesti asiakirjan koodit. Jos koodeja ei ole, on lista tyhjä (kuva alla).

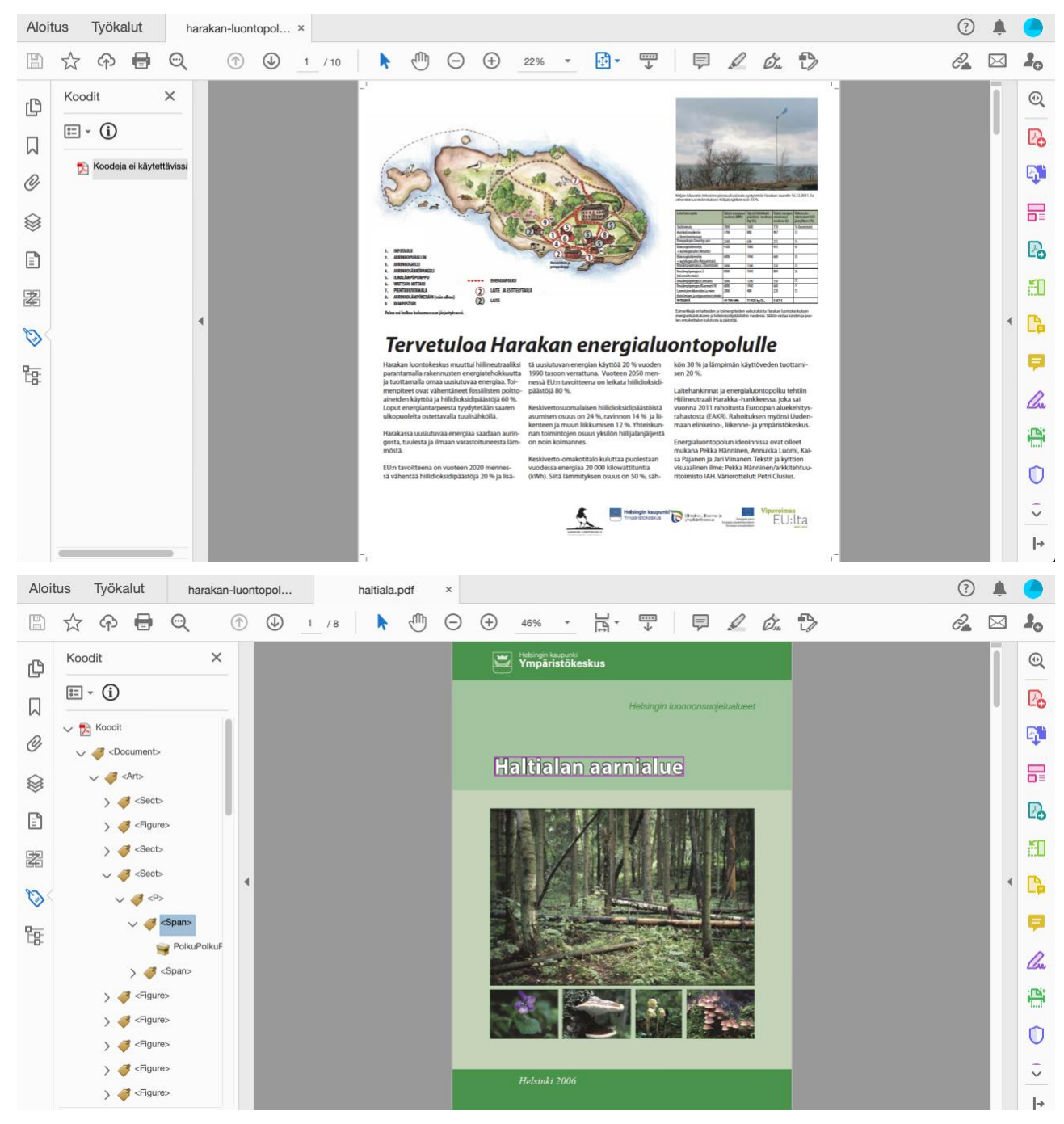

#### Koodin tyypin vaihtaminen

Klikkaa hiiren oikealla painikkeella koodilistassa olevaa koodin nimeä ja valitse "Ominaisuudet". Avautuneessa dialogissa koodin tyyppi määräytyy "Tyyppi" – valikon perusteella.

Esimerkki: Yllä kohdistettu otsikkoteksti "Haltialan Aarnialue" on koodattu Section—tägin sisään pelkäksi tekstikappaleeksi (P, Paragraph). Haluamme muuttaa sen otsikoksi, joka se loogisesti on. Valitaan ominaisuudet dialogista Section—koodin tyypiksi "Otsikko 1".

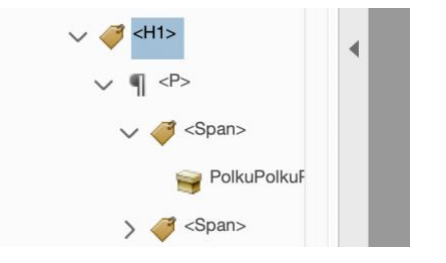

(Myös koodin sisässä oleva P—tägi voitaisiin korvata H1—tägillä ja jättää Section—tägi ylimmäksi. Section on tässä turha, mutta myöskin harmiton, sillä ruudunlukija ei reagoi Section—tägeihin.)

#### Kielimäärityksen asettaminen

Kieliattribuutti voidaan asettaa samasta Ominaisuudet—dialogista, kuin koodin tyyppikin. Valitaan Sisältö—välilehti ja sieltä Kieli. Mikäli kieli—kenttä on tyhjä, kuten kuvassa, ei kieltä ole asetettu (eli se todennäköisesti puuttuu lähdedokumentin vastaavan tyylin asetuksissa).

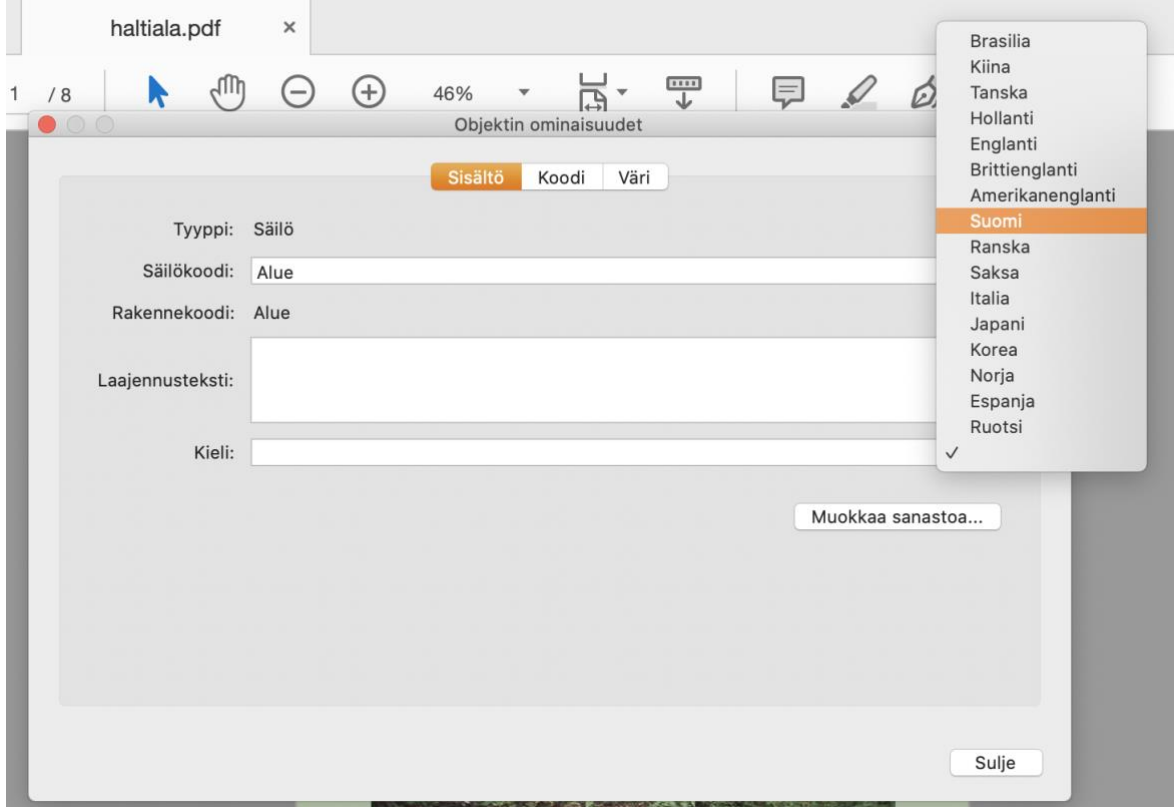

#### Lukemisjärjestyksen luominen Acrobat Prolla

Jos asiakirjasta puutuvat koodit, puuttuu siitä myös lukemisjärjestys. Mikäli alkuperäistä asiakirjaa ei voida enää tuoda uudestaan PDf:ksi oikein koodattuna, on sekä koodaus että lukemisjärjestys mahdollista luoda Acrobat Prolla. Tämä on kutienkin hidasta ja työlästä, ja siihen kannattaa turvautua vain, jos muuta vaihtoehtoa ei ole.

Alla oleva kuva esittää Käytettävyys—työkalun avattuna. Lukemisjärjestys valinta avaa edelleen seuraavan kuvan esittämän ikkunan. Dialogissa on painikkeiden, joiden klikkaaminen asettaa kohdistimen tilaan, jossa sillä voi piirtää valitun kokoisen nelikulmion sivun päälle. "Maalattu" alue saa valittuna olevan koodin, ja koodi lisätään asiakirjan koodilistaan. Samalla koodille annetaan numero, joka vastaa sen lukemisjärjestystä sivulla.

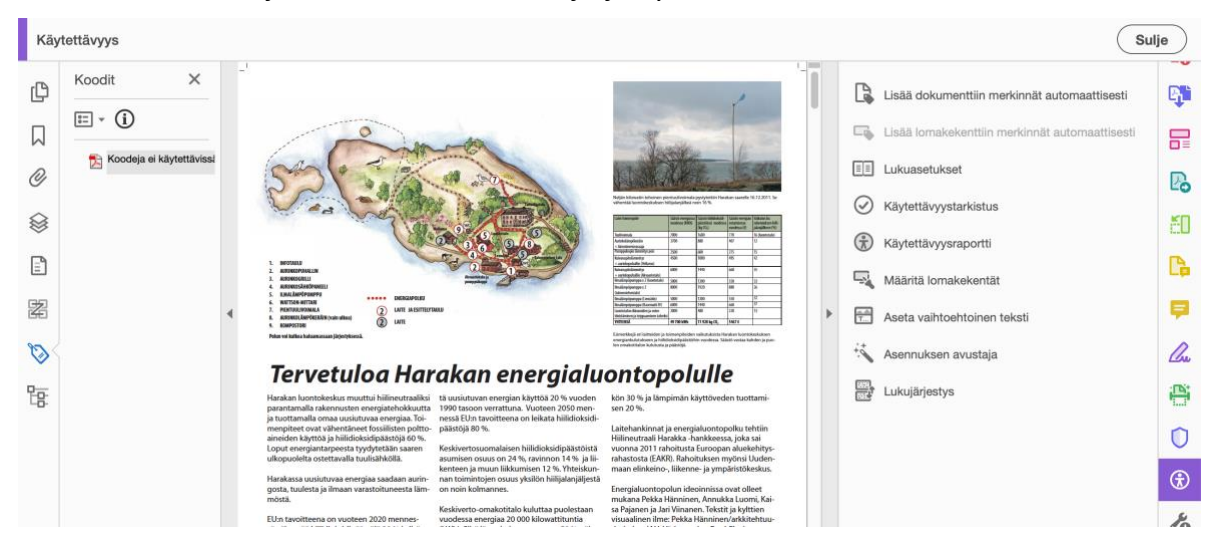

Alla olevassa kuvassa nähdään, miten sivulle on nyt luotu muutamia koodeja. Esimerkiksi taulukko on merkitty taulukkokoodilla, ja kuvalle on asetettu kuvateksti.

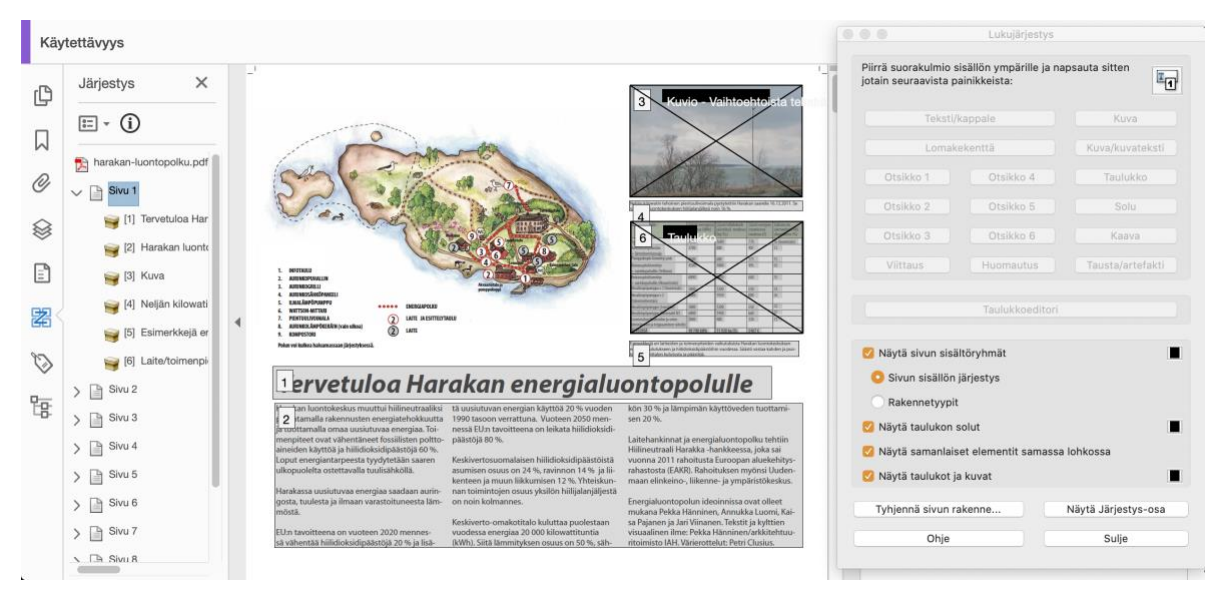

Kun koodeja lisätään, niiden järjestys todennäköisesti poikkeaa toivotusta lukujärjestysestä. Järjestystä voi muokata vasemman työkalupalkin | 2 Järjestys—osasta, joka on edellisessä kuvassa avattuna. Listaa voi

järjestellä tarttumalla hiirellä listassa olevaan kohteeseen (esim. [3] Kuva) ja raahaamalla sen ylemmäs tai alemmas listassa. Lukemisjärjestys, ja sivun kohteiden numerointi, muuttuu vastaavasti.